# **SP616E Bluetooth Music & AmbiBox Pixel LED Controller**

# **1. Features:**

1. Supports both APP control and compatible with **AmbiBox** software;

- 2. Support automatic device connection and automatic re-connection when the APP turns on;
- 3. Support multiple devices grouping control;
- 4. Multiple sound collection methods: phone mic, player streaming, on-board mic;
- 5. Support modifying the device name, calibrate the RGB channel sequence, and timer function;
- 6. Compatible with the common single-line LED driver IC on the market, can drive up to 600 pixels;
- 7. Built-in 142 dynamic effects, effect length adjustable, with favour effects collecting function;
- 8. Built-in 18 music effects, effect length adjustable, sensitivity adjustable;
- 9. DC5V voltage input, the power supply has anti-reverse connection function;
- 10. Automatic saving function for setting parameters.

# **2. App Functions:**

SP616E supports being controlled by APP, botth IOS and Android version are available;

Apple devices are required IOS 10.0 or later, Android devices are required Android 4.4 or later;

you can search "SceneX" in the App Store or Google Play to find the app,

or scan the QR code to download and install.

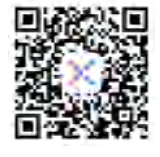

App Operations:

• Open the App and click the on the upper right corner of the homepage, add devices by scanning for devices, or creating a group of multiple added devices; Click on an individual device in the device list to access the control page to control the device individually;

Click on a group in the group list to enter the control page to control alldevices in the group at the same time;

• User can modify the device name and calibrate the RGB channel sequence by clicking **or** on the upper right corner of the operation page.

• User can set up to five timing events by clicking on **i**n the upper right corner, please note that all set timing events will be deleted when the controller is powered off.

• In the effects page, there are a variety of music effects and non-music effects, users can set speed, brightness color and effect length for a specific effect. Note: User can find more detailed information and help by clicking the **button** in the top right corner.

### **3. Work with AmbiBox Software:**

Visit AmbiBox website to download and install the AmbiBox software. (*http://www.ambibox.ru/en/index.php/Download\_AmbiBox*) Download and install the USB driver.(*http://www.wch-ic.com/downloads/CH341SER\_ZIP.html*)

Operating current:16mA

1. Open the software, select the **Intelligent backlight display** page, click **More settings** to make the software display more setting options.

- 2. Check **Use backlight**.
- 3. In the **Mode** list, select the LED light mode you want. (There are 5 display modes: Screen capture:
- Static background, Dynamic background, Color music and Plugins)
- 4. Choose the way to capture the screen; (here use windows 8 mode)
- 5. Select **AmbiLED** in the **Device** list.
- 
- 6. Select the correct port number in the Port list.<br>(You can find the comport number under **Windows Device Manager**)
- 7. Select the correct RGB order in the Order of color list. (For example, the RGB order of WS2812B is GRB)
- 
- 8. Set the number of LEDs used in the **Number of zones** list.<br>9. Click Wizard capture zones to set the layout of the LEDs. 9. Click **Wizard capture zones** to set the layout of the LEDs.
- 10. Click **Save settings** to save the current settings.

### **4. Button Functions:**

On/Off button (1) : Turning on or off the LED light;

Mode button M : Switching between the **AmbiBox** and build-in effects; Build-in effects Switching button S : Switching the build-in effects. **5.** Technical Parameters:

Working temperature:-20℃~60℃

Dimensions:60mm\*30mm\*14mm

(not including the wires)

# Working voltage:DC5V | Device status: connected SP616F. Rhetooth Vtoké & AmbiBox Pivel I.ED Controller<br>
Linux materials are controlled a straight and the controller<br>  $\frac{1}{2}$  and the controller and the controller<br>  $\frac{1}{2}$  and the controller and the controller and th

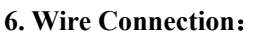

WWW.sunliteleds.com